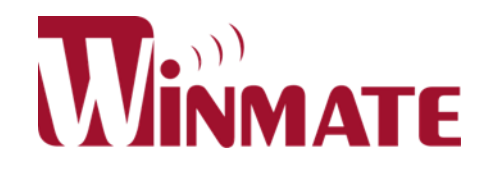

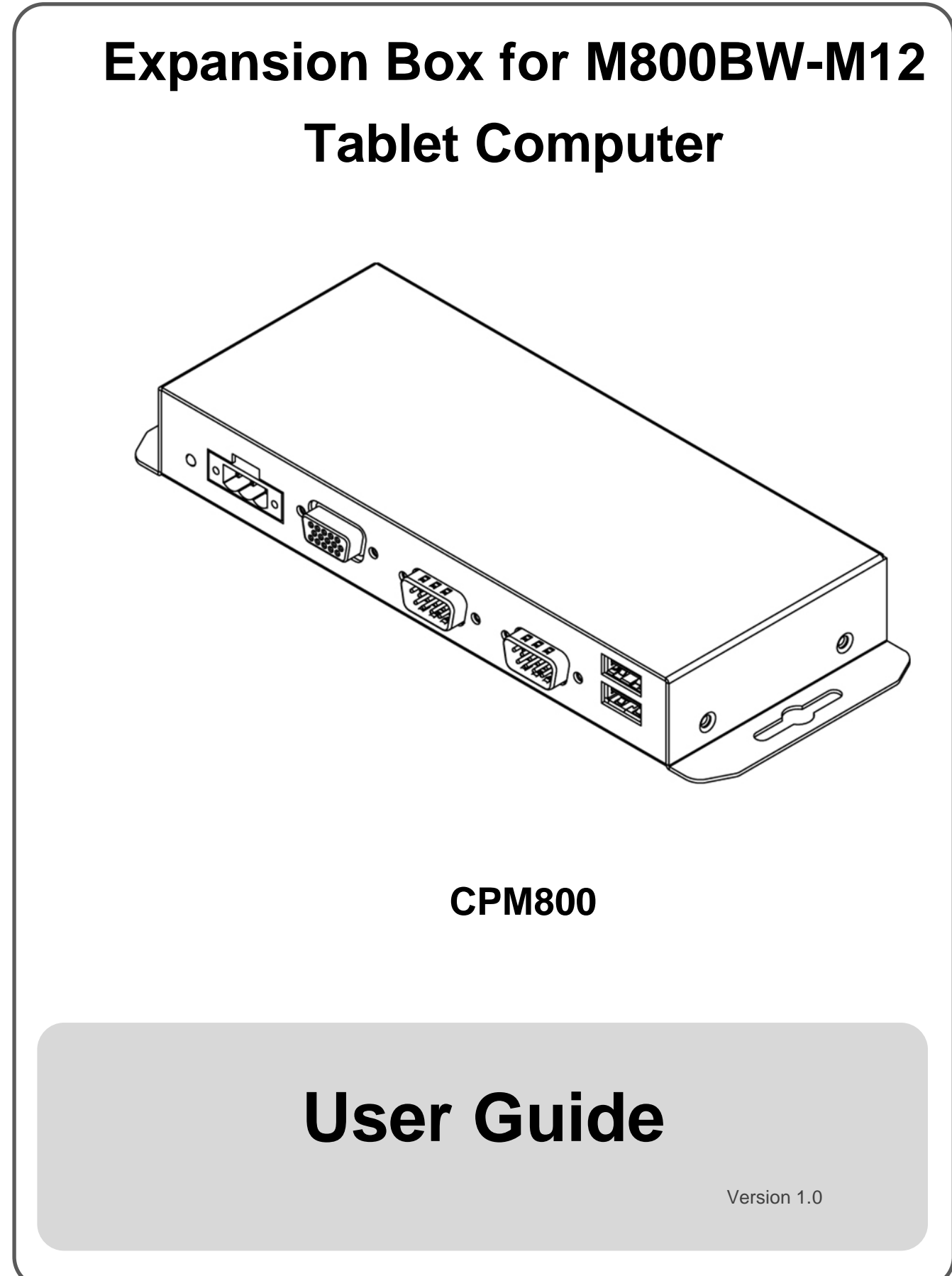

Please read this instructions carefully before using this product, and save this manual for future use.

### **FCC Statement**

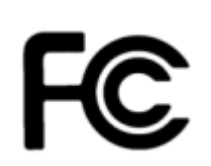

This device complies with part 15 FCC rules. Operation is subject to the following two conditions:

- This device may not cause harmful interference.
- This device must accept any interference received including
- interference that may cause undesired operation.

This equipment has been tested and found to comply with the limits for a class "B" digital device, pursuant to part 15 of the FCC rules. These limits are designed to provide reasonable protection against harmful interference when the equipment is operated in a commercial environment. This equipment generates, uses, and can radiate radio frequency energy and, if not installed and used in accordance with the instruction manual, may cause harmful interference to radio communications. Operation of this equipment in a residential area is likely to cause harmful interference in which case the user will be required to correct the interference at him own expense.

#### **European Union**

C E

#### **Electromagnetic Compatibility Directive (2014/30/EU)**

- EN55024: 2010/ A1: 2015
	- o IEC61000-4-2: 2009
		- o IEC61000-4-3: 2006+A1: 2007+A2: 2010
		- o IEC61000-4-4: 2012
		- o IEC61000-4-5: 2014
		- o IEC61000-4-6: 2014
		- o IEC61000-4-8: 2010
		- o IEC61000-4-11: 2004
- EN55032: 2012/AC:2013
- EN61000-3-2:2014
- EN61000-3-3:2013

#### **Low Voltage Directive (2014/35/EU)**

EN 60950-1:2006/A11:2009/A1:2010/A12:2011/ A2:2013

This equipment is in conformity with the requirement of the following EU legislations and harmonized standards. Product also complies with the Council directions.

#### CPM800 User Guide

#### **Copyright Notice**

No part of this document may be reproduced, copied, translated, or transmitted in any form or by any means, electronic or mechanical, for any purpose, without the prior written permission of the original manufacturer.

#### **Trademark Acknowledgement**

Brand and product names are trademarks or registered trademarks of their respective owners.

#### **Disclaimer**

Winmate Inc. reserve the right to make changes, without notice, to any product, including circuits and/or software described or contained in this manual in order to improve design and/or performance. We assume no responsibility or liability for the use of the described product(s) conveys no license or title under any patent, copyright, or masks work rights to these products, and make no representations or warranties that these products are free from patent, copyright, or mask work right infringement, unless otherwise specified. Applications that are described in this manual are for illustration purposes only. We make no representation or guarantee that such application will be suitable for the specified use without further testing or modification.

#### **Warranty**

Winmate Inc. warranty guarantees that each of its products will be free from material and workmanship defects for a period of one year from the invoice date. If the customer discovers a defect, we will, at his/her option, repair or replace the defective product at no charge to the customer, provide it is returned during the warranty period of one year, with transportation charges prepaid. The returned product must be properly packaged in its original packaging to obtain warranty service. If the serial number and the product shipping data differ by over 30 days, the in-warranty service will be made according to the shipping date. In the serial numbers the third and fourth two digits give the year of manufacture, and the fifth digit means the month (e. g., with A for October, B for November and C for December).

For example, the serial number 1W14Axxxxxxxx means October of year 2014.

#### **Customer Service**

We provide a service guide for any problem by the following steps: First, visit the website of our distributor to find the update information about the product. Second, contact with your distributor, sales representative, or our customer service center for technical support if you need additional assistance.

You may need the following information ready before you call:

- Product serial number
- Software (OS, version, application software, etc.)
- Description of complete problem
- The exact wording of any error messages

In addition, free technical support is available from our engineers every business day. We are always ready to give advice on application requirements or specific information on the installation and operation of any of our products.

### **Advisory Conventions**

Four types of advisories are used throughout the user manual to provide helpful information or to alert you to the potential for hardware damage or personal injury. These are Notes, Important, Cautions, and Warnings. The following is an example of each type of advisory.

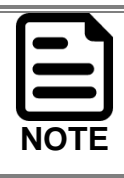

A note is used to emphasize helpful information.

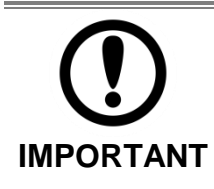

An important note indicates information that is important for you to know.

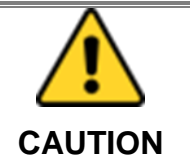

A Caution alert indicates potential damage to hardware and explains how to avoid the potential problem.

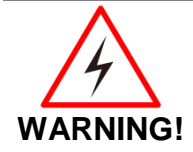

An Electrical Shock Warning indicates the potential harm from electrical hazards and how to avoid the potential problem.

### **Contents**

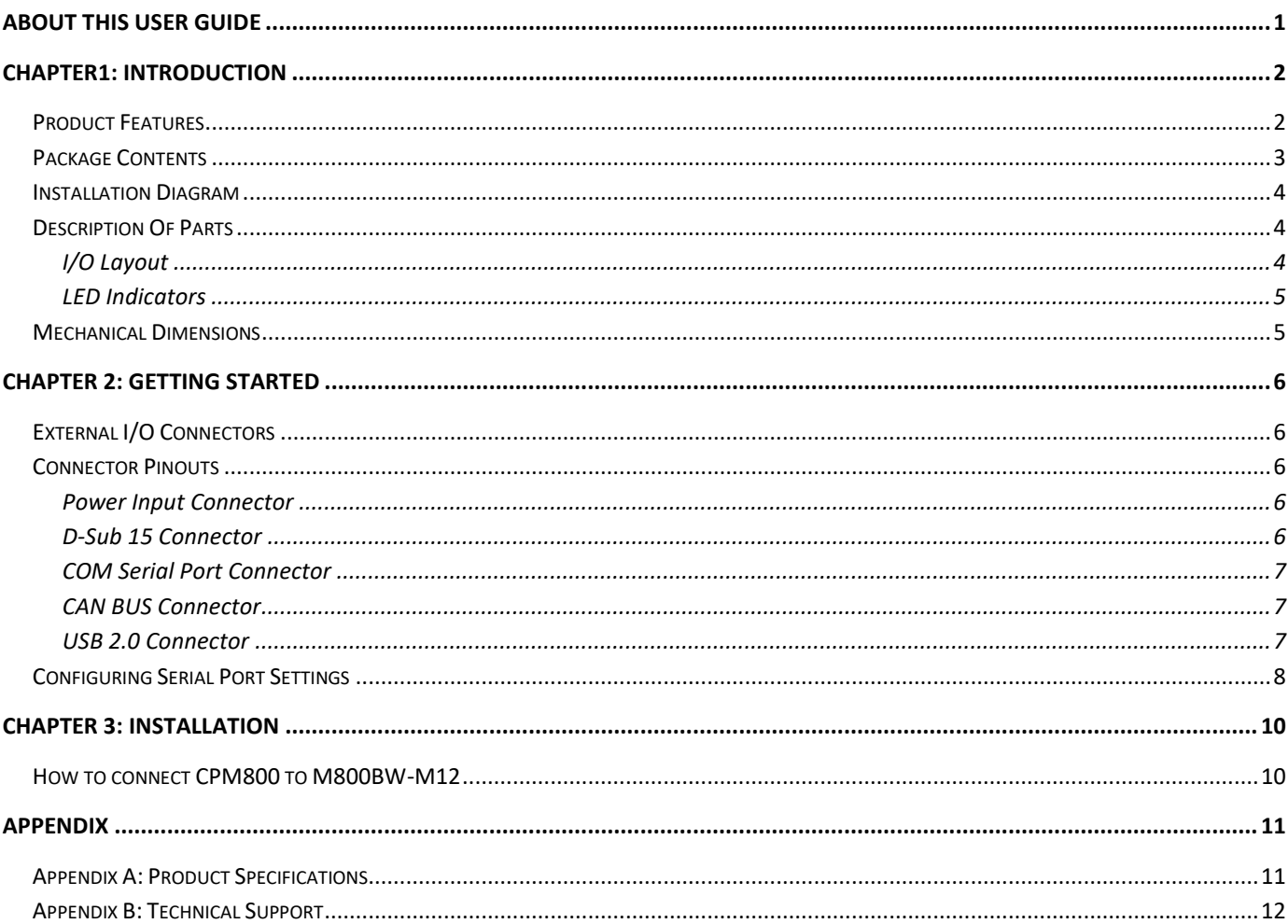

# **About This User Guide**

This User Guide provides information about using the Winmate® CPM800 Expansion Box.

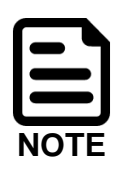

Some pictures in this guide are samples and can differ from actual product.

### **Chapter Descriptions**

Chapter 1, Introduction provides basic instructions on how to use the CPM800.

Chapter 2, Getting Started provides instructions on connecting the CPM800 to other external devices.

Chapter 3, Introduction provides instructions on how to connect the CPM800 Extension Box to the M800BW Tablet Computer.

# **CHAPTER1: INTRODUCTION**

Thank you for purchasing Winmate® CPM800 Expansion Box. Winmate® CPM800 Expansion Box is designed for Winmate® M800BW-M12 Tablet Computer. The CPM800 extends the functionality of Tablet Computer and brings a new level of flexibility and rugged design to pocketsized mobile devices, providing task workers and managers with the power to streamline business processes, increasing productivity and improving public safety service.

The CPM800 Expansion Box has M12/ D-Sub 15 connector to connect to the M800BW, serial port RS-232/422/485, two channels CAN Bus with isolation for a use in a vehicle and two USB 2.0 A Type allowing to connect to an external devices such as a mouse or keyboard.

### **Product Features**

Winmate® CPM800 Expansion Box features:

- Works only with the M800BW-M12 Tablet Computer
- Perfectly connects to M800BW-M12 with M12/ D-Sub 15 connector
- Provides extended I/O for the M800BW-M12
- Supports wide power voltage input (9~36V DC) with terminal block
- Compatible with vehicle mounting
- Compact and slim mechanical design

### **Package Contents**

Inspect the equipment for damage. If any equipment is missing or damaged, contact us.

#### **Standard packing list includes:**

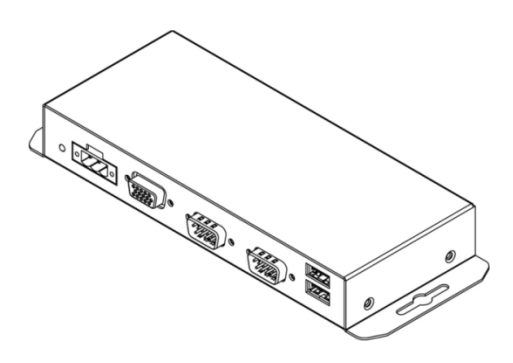

**Expansion Box M12 to D-Sub 15 Male Cable (2m)**

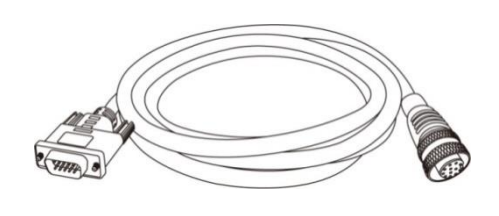

Part Number: 98DT00A0000B Part Number: 94E0121150K0

### **Installation Diagram**

M800BW-M12 Tablet Computer

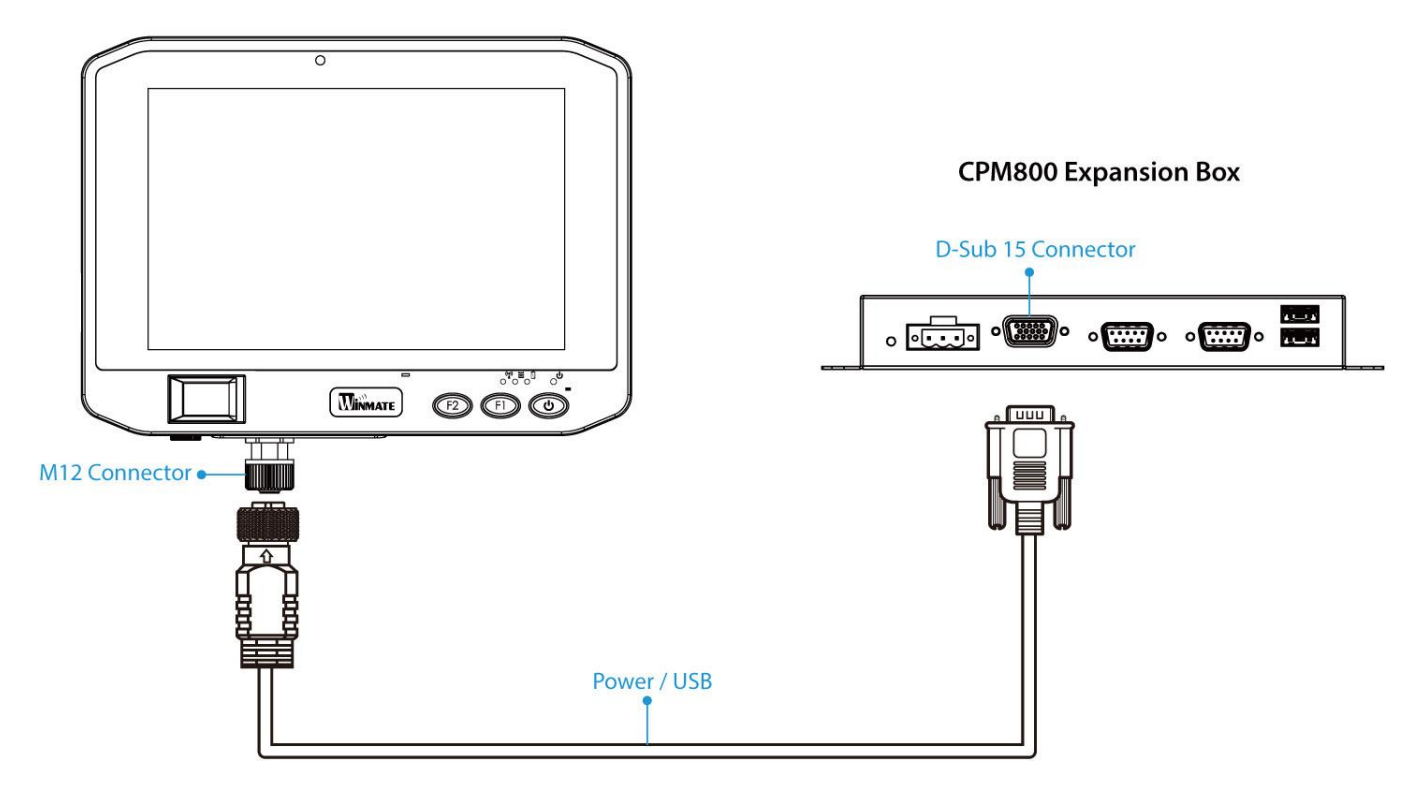

### **Description Of Parts**

This section describes I/O layout, mechanical dimensions and LED indicators of the CPM800 Expansion Box.

### *I/O Layout*

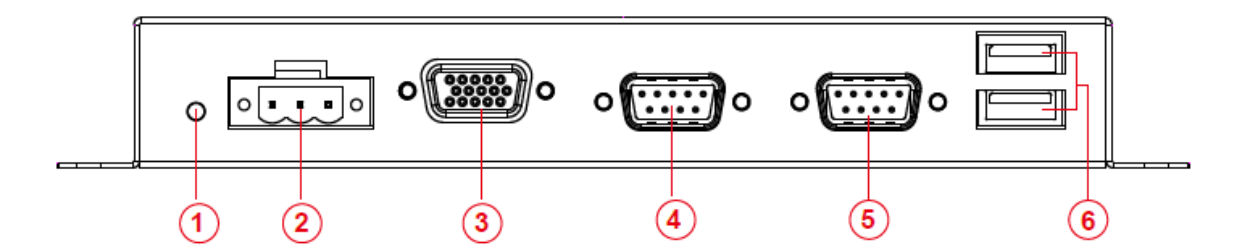

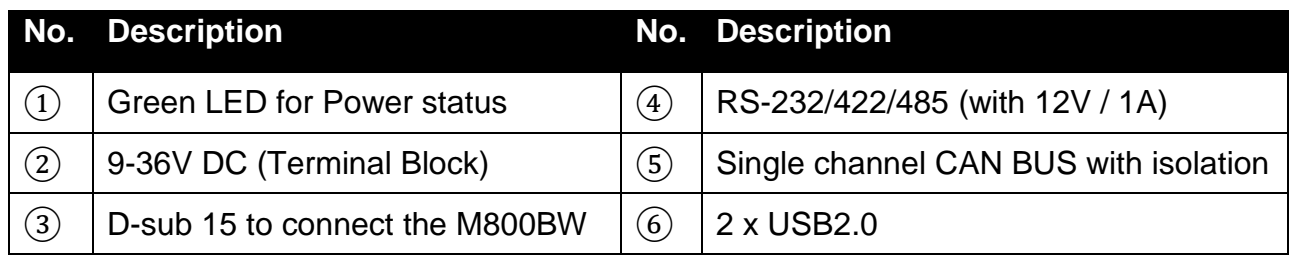

### *LED Indicators*

LED Indicator is located on the front I/O side of the CPM800.

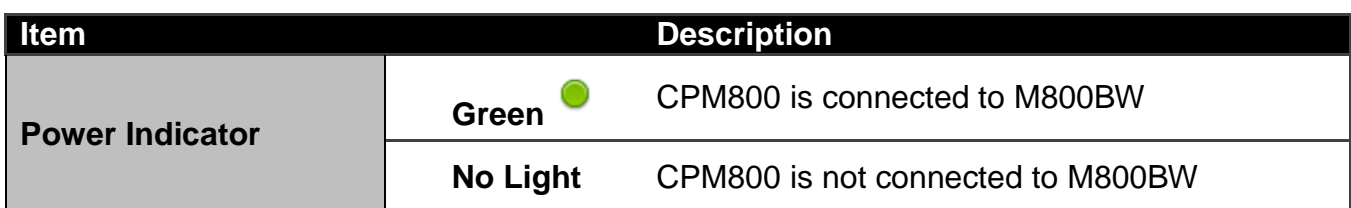

### **Mechanical Dimensions**

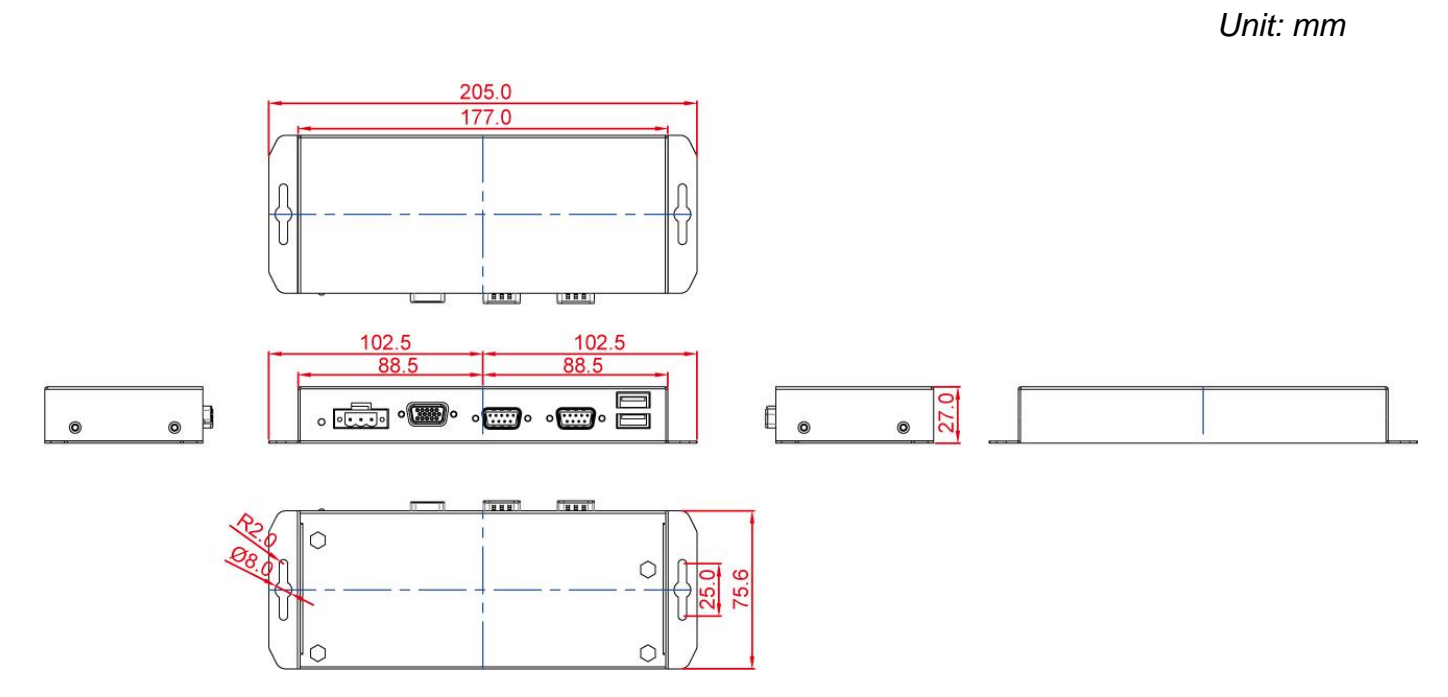

*\*Note: this is a simplified drawing and some components are not marked in detail.*

# **CHAPTER 2: GETTING STARTED**

This chapter introduces external IO and the installation of PCM800 hardware.

### **External I/O Connectors**

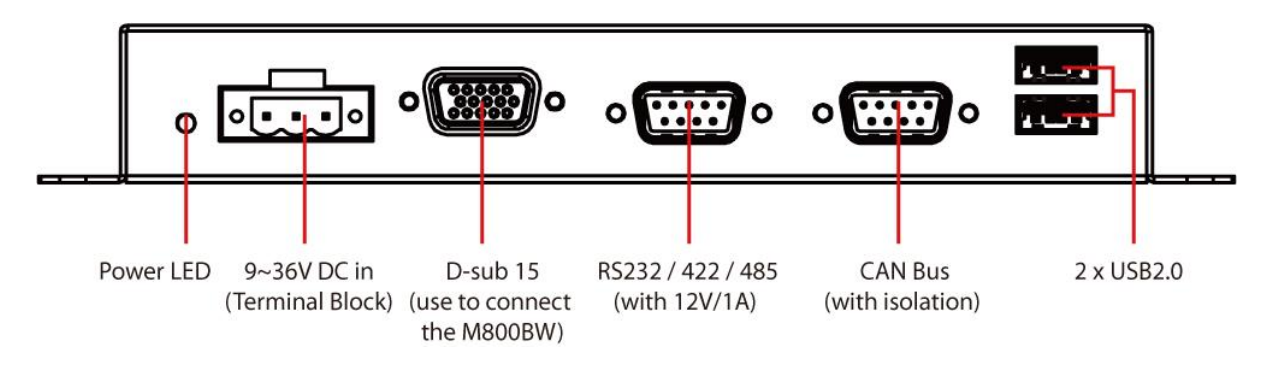

# **Connector Pinouts**

Follow the connector pinouts description to connect external devices to M800BW.

### *Power Input Connector*

CPM800 comes with 3-pin terminal block enables the easy, secure transmission of power.

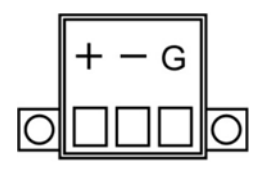

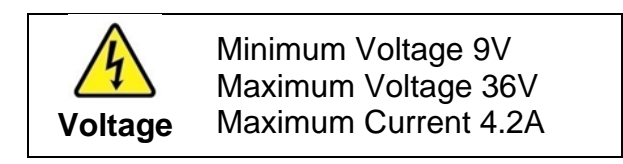

### *D-Sub 15 Connector*

Use a female D-Sub 15 output connector to connect the CPM800 Expansion Box to the M800BW Tablet Computer.

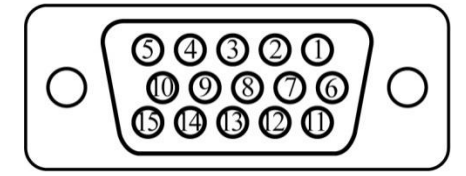

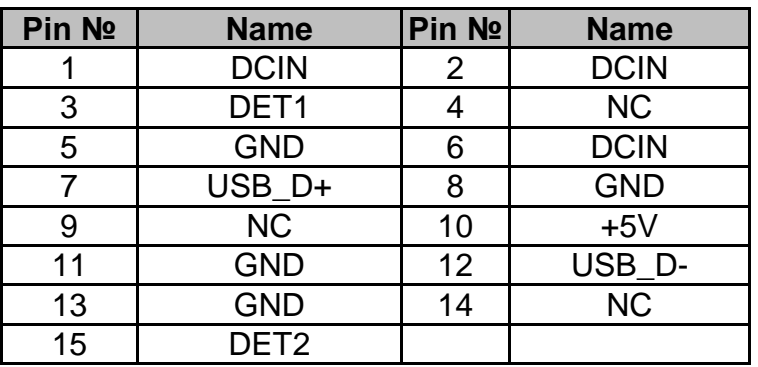

### *COM Serial Port Connector*

Serial Port is a D-Sub 9 connector that can be configured to RS-232/422/485 by jumper (12V/ 1A).

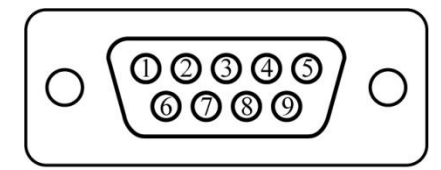

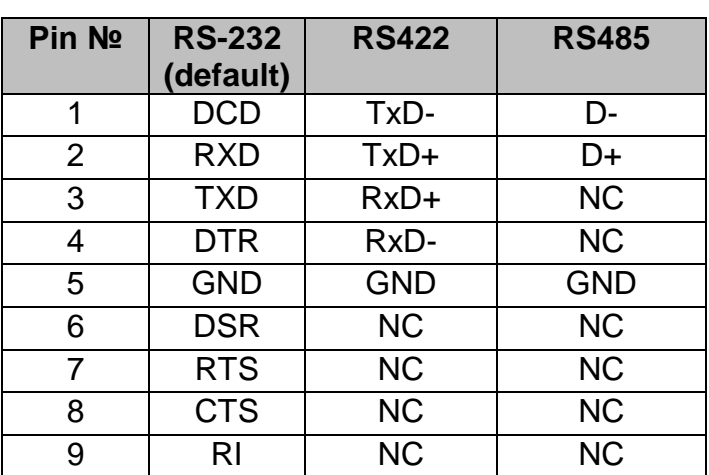

Refer to [Configuring Serial Port Settings](#page-11-0) section of this User Guide for instructions on how to change serial port settings.

### *CAN BUS Connector*

Use Single Channel CAN BUS connector to connect the CPM800 to all other in-vehicle systems.

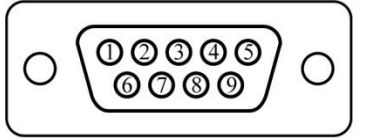

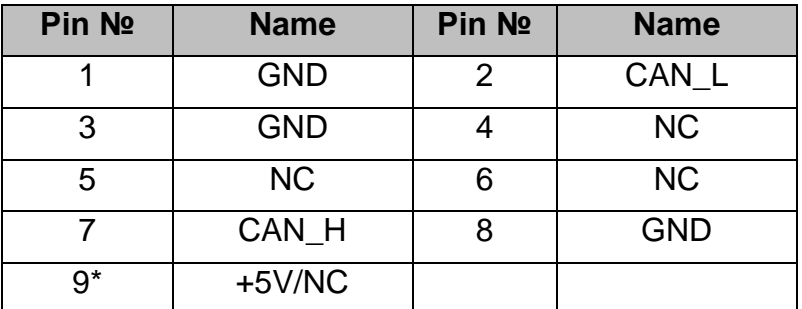

### *USB 2.0 Connector*

The CPM800 has two USB 2.0 A Type connectors. Use USB 2.0 connector to connect other external devices such as mouse, keyboard to expansion box.

<span id="page-11-0"></span>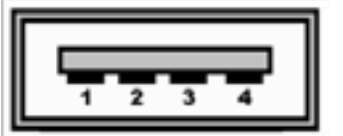

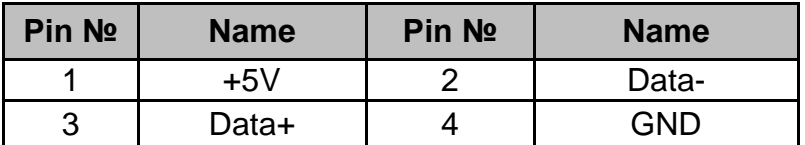

## **Configuring Serial Port Settings**

Jumpers are located on the motherboard. It is required to open the unit to access the jumpers.

Follow instructions in this section to configure serial port settings.

#### **Open the Casing**

- 1. Undo CPM800 screws on the sides.
- 2. Undo I/O screws that secure D-sub 15, two D-Sub 9 ports.
- 3. Remove the top cover.

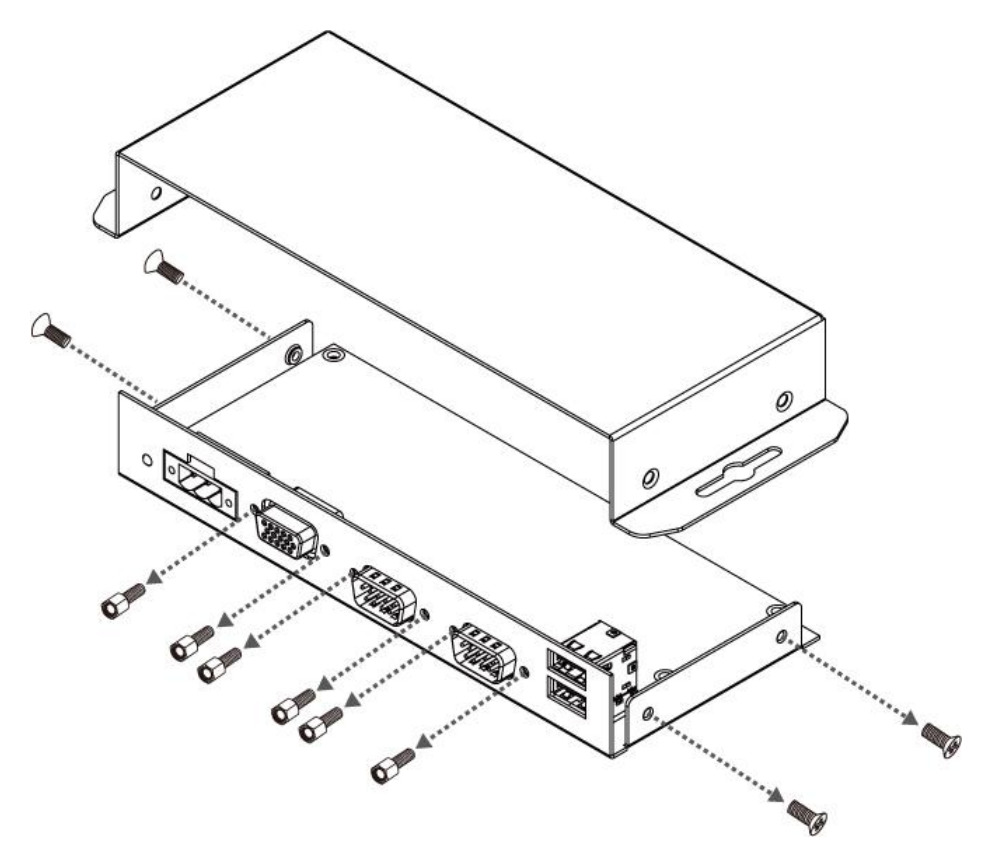

Location of jumpers on the motherboard:

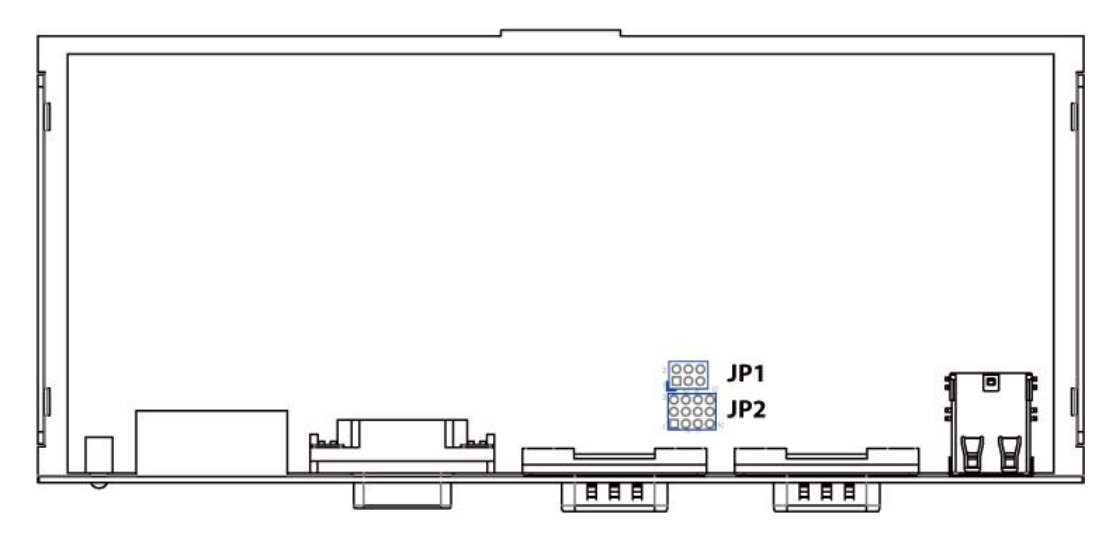

#### **Jumper Settings**

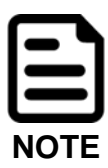

A pair of needle nose pliers may be helpful when working with jumpers. If you have any doubts about the best hardware configuration for your application, contact your local distributor or sales representative before you make any changes. Generally, you simply need a standard cable to make most connections.

The jumper setting diagram is shown below. When the jumper cap is placed on both pins, the jumper is SHORT. The illustration below shows a 3-pin jumper; pins 1 and 2 are short. If you remove the jumper cap, the jumper is OPEN.

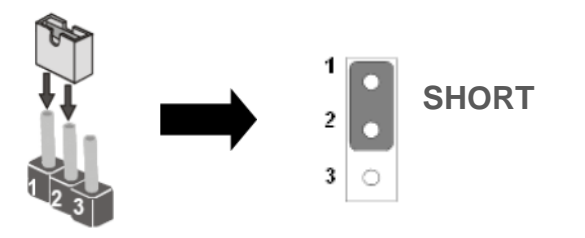

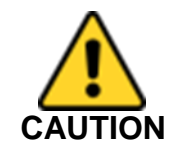

To avoid damaging the module, always turn off the power supply before configuring jumper settings.

Both Jumper 1 and Jumper 2 allow setting the Serial Port COM1 configuration. Refer to the table below for PIN assignment.

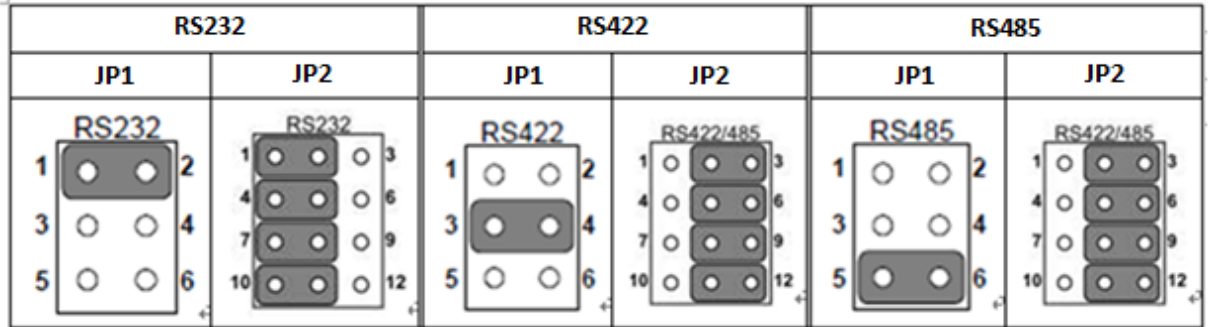

**Example:** To make RS-232 Settings, set the Jumper 1 Pin 1-2 to the SHORT position, and Jumper 2 Pin 1-2, 4-5, 7-8,10-11 to the SHORT position.

# **Chapter 3: INSTALLATION**

This chapter describes how to connect the CPM800 Expansion Box to the M800BW-M12 Tablet Computer.

### **How to connect CPM800 to M800BW-M12**

Use Cable Type I: M12 to D-SUB 15 Pin Male Cable (optional accessory) to connect CPM800 Expansion Box to M800BW-M12 Tablet PC.

Connect one side of Cable Type I connector to M12 connector on the M800BW-M12 Tablet PC, and connect another side to D-SUB 15 Pin Male connector on the CPM800 Expansion Box.

#### **M12 to D-SUB 15 Pin Male Cable (2m)**

#### **CPM800 Side M800BW-M12 Side**

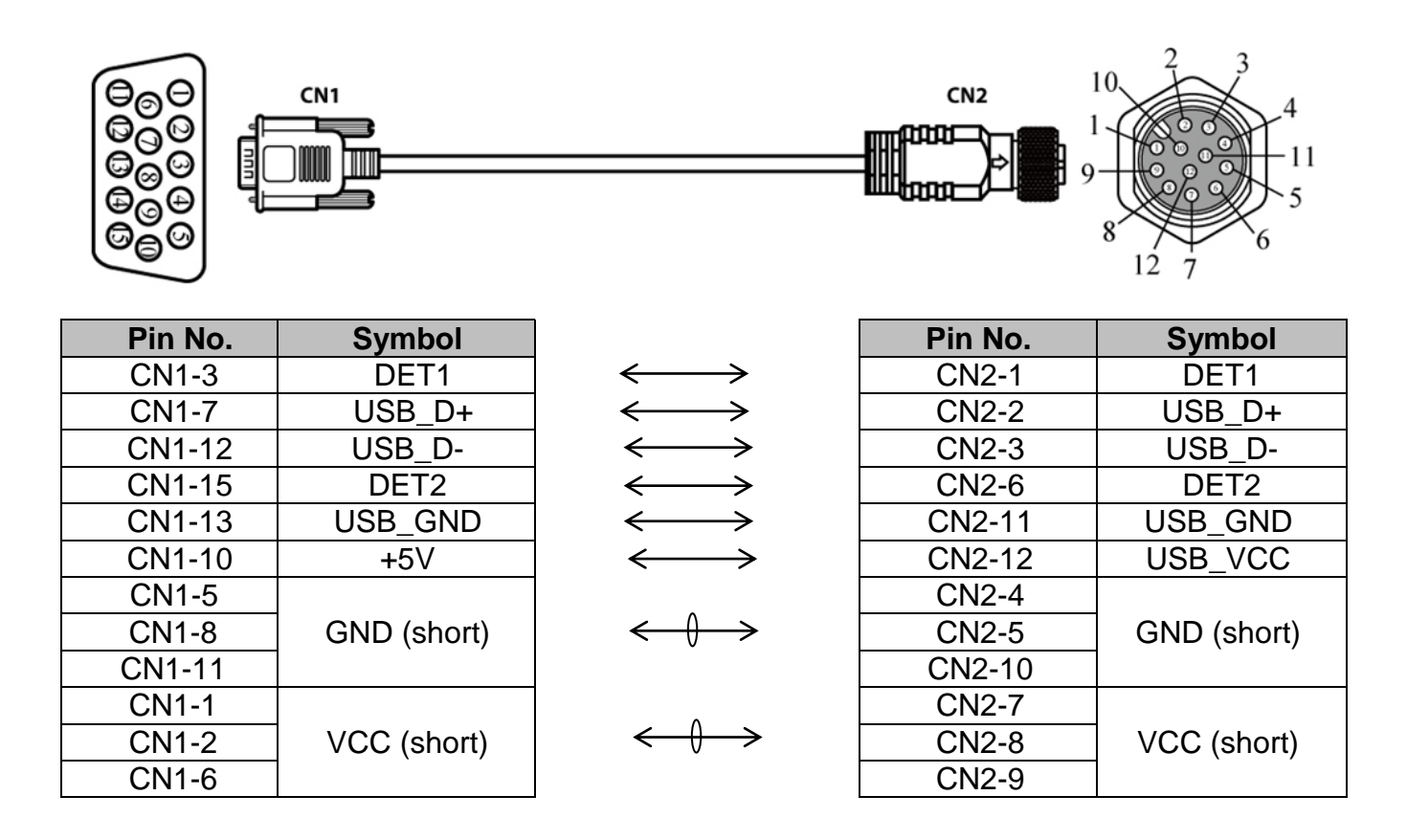

# **APPENDIX**

### **Appendix A: Product Specifications**

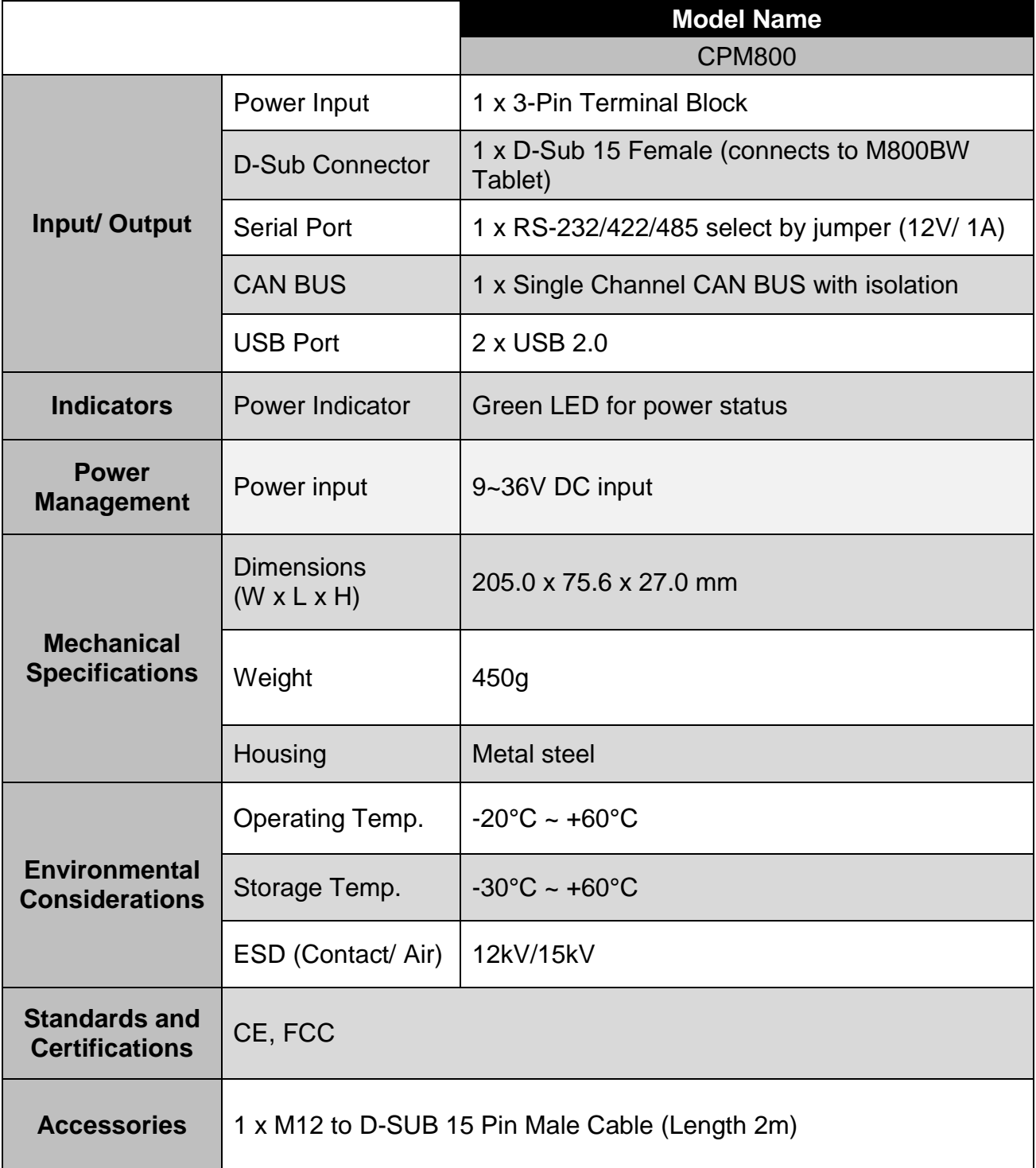

*\*Note: all specifications are subject to change without prior notice.*

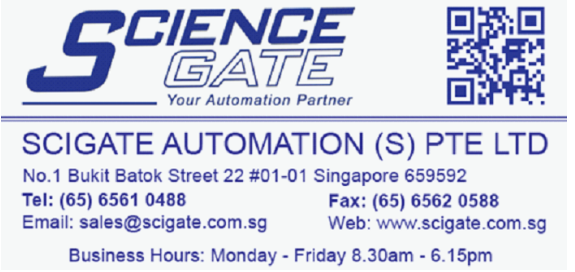